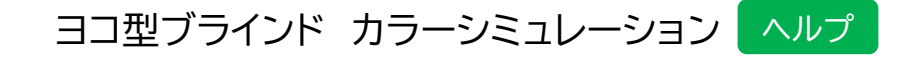

**部品色の選び方** ① → ② の順に選んでください。

①もしくは② で「部品」を選びます。

③のカラーパレットから「部品色」を選ぶと、部品の部分が着色されます。

部品色の選択が終わると、部品の番号部分が「黒」に変わります。すべての部品を選んでください。

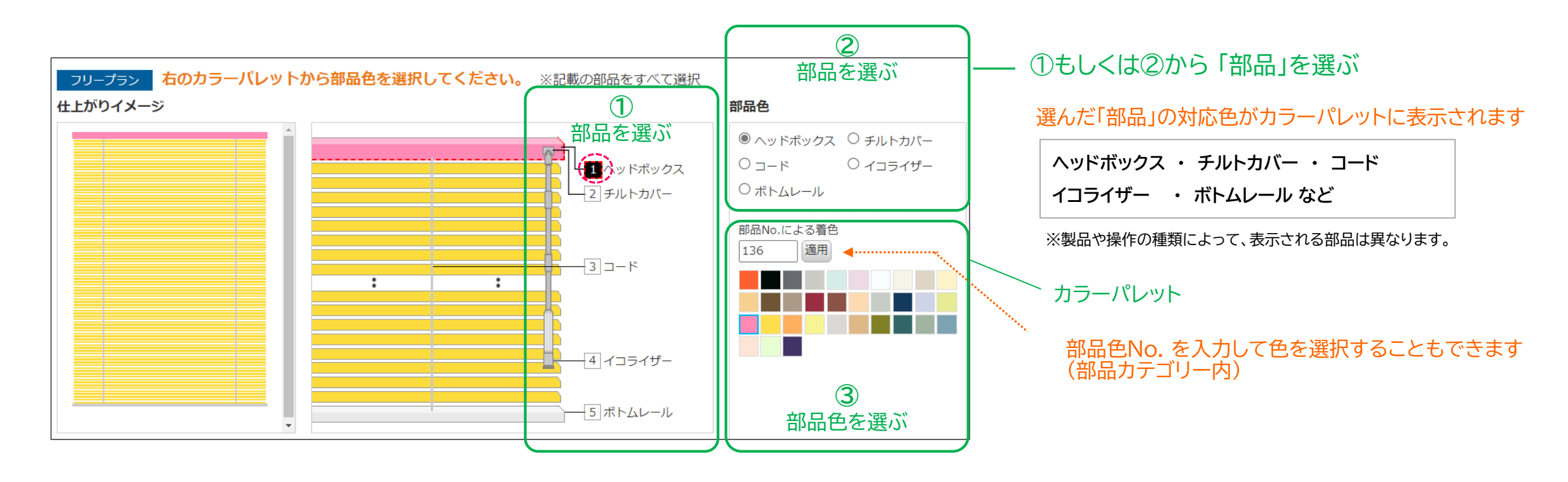

※選択している部品は赤色の点線 | ここ | で囲まれます。